## **HOW TO APPLY TO GRADUATE**

- 1. Access NSUConnect via myNSU at <a href="https://my.nsula.edu">https://my.nsula.edu</a>
  Enter your user name and password to enter myNSU.
- 2. Click on "Student" or the Student Tab.

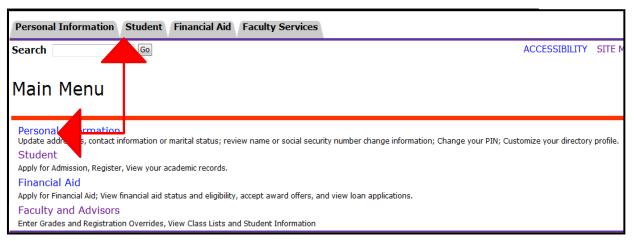

3. Click on "Student Records".

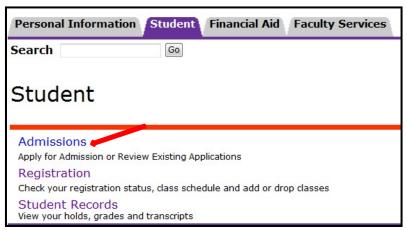

4. Click on "Apply to Graduate" and complete the process by following the instructions to complete your application for graduation.

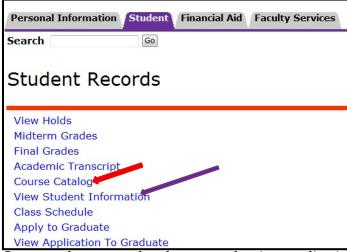

5. Once you have completed your graduation application. You may also view your application by clicking on the option "View Application to Graduate".